## **Inhaltsverzeichnis**

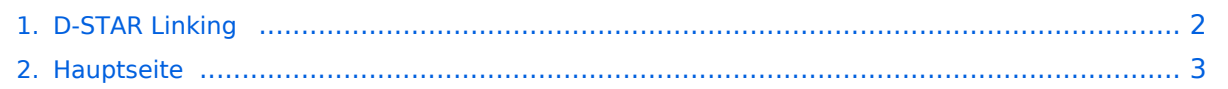

## <span id="page-1-0"></span>**D-STAR Linking**

Das Inhaltsformat pdf wird vom Inhaltsmodell Wikitext nicht unterstützt.

Zurück zur Seite [Hauptseite.](#page-2-0)

## <span id="page-2-0"></span>**Quelltext der Seite Hauptseite**

Sie sind nicht berechtigt, die Seite zu bearbeiten. Gründe:

- Die Aktion, welche Sie beantragt haben, ist auf Benutzer beschränkt, welche einer der Gruppen ["Administratoren](https://wiki.oevsv.at/w/index.php?title=Project:Administratoren&action=view), [Sichter,](https://wiki.oevsv.at/w/index.php?title=Project:Sichter&action=view) [Prüfer"](https://wiki.oevsv.at/w/index.php?title=Project:Pr%C3%BCfer&action=view) angehören.
- Die Aktion, welche Sie beantragt haben, ist auf Benutzer beschränkt, welche der Gruppe "editor" angehören.
- Diese Seite wurde geschützt, um Bearbeitungen sowie andere Aktionen zu verhindern.

Sie können den Quelltext dieser Seite betrachten und kopieren.

[[Kategorie:D-Star]] === Vorbemerkung:=== Neben der Möglichkeit durch Eingabe von "/OE5XOLB" in YOUR gibt es auch eine 2. Möglichkeit maximal 3 Repeater zu verlinken. Das bedeutet, daß diese 3 Repeater von allen auch mit "YOUR: CQCQCQ" gehört und besprochen werden können. Für Mobilisten ist dies die einfachere Möglichkeit ohne das YOUR: dauernd ändern zu müssen eine "Link-Stracke" zu dem gewüschten Repeater herzustellen. === Einstellungen: === Wie Vieles bei D-STAR sind auch diese Einstellungen etwas kompliziert! '''Am Besten an einem Beispiel''': Ich will OE1XDS mit OE5XOL verlinken: YOUR: "OE5XOLBL" RPT1: "OE1XDS B" RPT2: "OE1XDS G" MYCALL: beliebig (aber das eigene - HI) "OE5XOLBL" bedeutet, daß der Repeater "OE5XOL" am Port "B" (70cm) "L" (=gelinkt) werden soll. Da es sich um 8 Zeichen handelt, ist hier kein Zwischenabstand notwendig; das L steht an 8. Stelle und dort gehört es hin. Sollte der Repeater ein weniger als 6-stelliges Rufzeichen haben (in DL,EA und SV gibt es solche), dann muss das "A","B" oder "C" (je nach Band) an 7.Stelle und das "L" an 8. Stelle stehen. (z.B.: SZ1SV [Athen]: "SZ1SV(leer)BL". oder EA5A [Barcelona]: "EA5A(leer,leer)BL". Der Link wird dann aufgebaut und durch die Ansage: "Emergency System linked" bestätigt. (ev. ist es notwendig den Aufbau ein 2. mal durchzuführen, wenn dann keine Melding kommt ist der Repeater, den man verlinken wollte nicht dafür freigeschaltet. '''Der nächste wichtige Schritt:''' Nachdem man den Link durchgeführt hat, sollte man unbedingt wieder auf "YOUR: CQCQCQ" gehen, sonst wird bei jedem Durchgang neuerlich versucht die Linkstrecke aufzubauen. Mit "CQCQCQ kann man nun rufen und die Benützer des gelinkten Repeaters müssen nicht mehr ein Rufzeichen in YOUR eingeben, sondern bleiben auf ihren einstellungen für Lokal. RPT1: Repeater B, RPT2: Repeater G (RPT2 ist jedoch wichtig und sollte so und so immer eingetragen sein). '''Nach Abschluss des qso''' ist es ausserdem wichtig die Linkstrecke wieder abzubauen. Dies kann von jedem Benutzer durchgeführt werden. Er sollte sich aber davon überzeugen, daß nicht noch ein anderes qso zustande kommt. Die Eistellungen dazu: YOUR: lerr,leer,leer,leer,leer,leer,leer "U" (wie unlink), d.h. das U muss an der 8. Stelle stehen und davor nix. Bisher ist es leider noch nicht möglich ein automatisches "Timeout" zu programmieren, aber es wird daran gearbeitet. Sollten 2. Repeater verlinkt sein, so werden durch das "U" beide Linkstrecken gekappt. '''Dazu noch ein Tipp:''' ich habe meine Memorys folgendermassen gefüllt: 135: -UNLINK- 136: -CQCQCQ- 137: LXDS>XOL 138: LXDS>XDE und so weiter 144: -CQCQCQ- 145: -UNKLINK- Damit habe ich nie weit zum "CQ" und/oder zum "UNLINK" Viel Spass und vorsichtig testen.

Die folgende Vorlage wird auf dieser Seite verwendet:

[Vorlage:Box Note](https://wiki.oevsv.at/wiki/Vorlage:Box_Note) [\(Quelltext anzeigen\)](https://wiki.oevsv.at/w/index.php?title=Vorlage:Box_Note&action=edit) (schreibgeschützt)

Zurück zur Seite [Hauptseite.](#page-2-0)